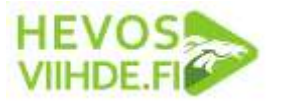

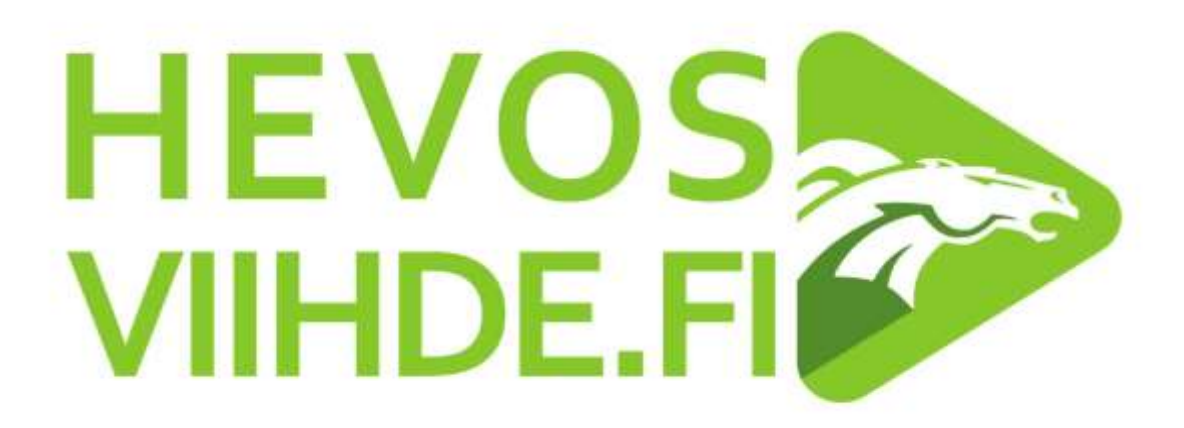

# HEVOSVIIHDE TOTO TV:N KÄYTTÖOHJEET

Versio 29.4.2015, DUNE HD

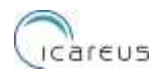

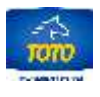

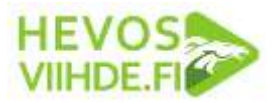

## Sisällysluettelo

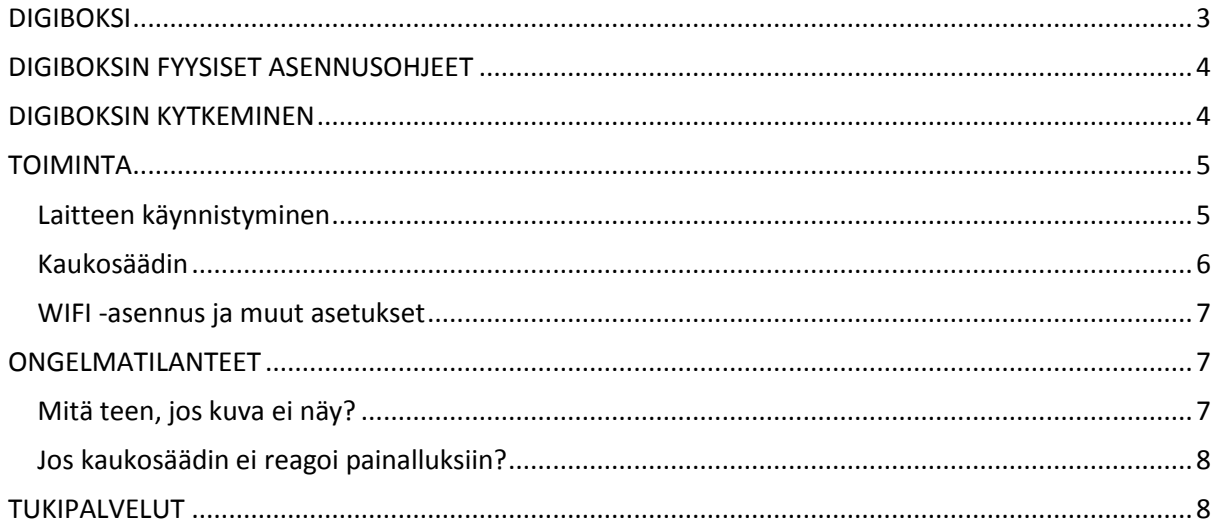

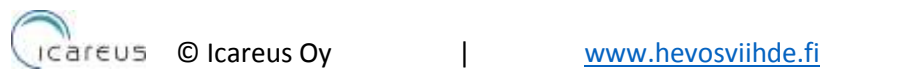

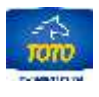

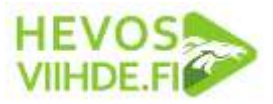

## <span id="page-2-0"></span>DIGIBOKSI

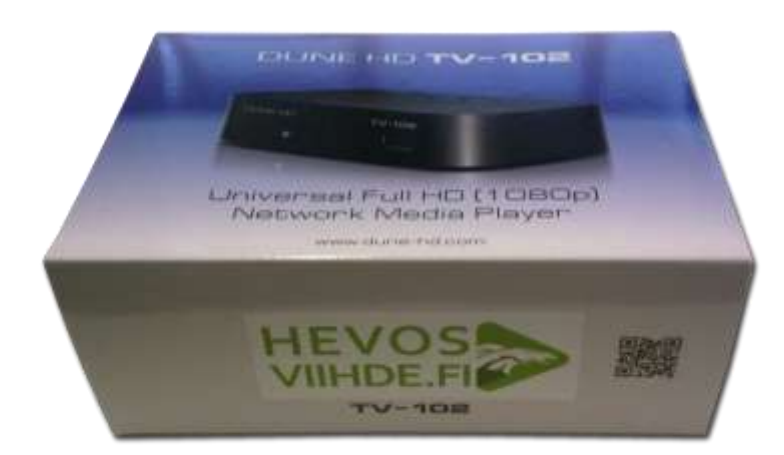

Digiboksi on Hevosviihde IP-digiboksi (malli DUNE HD TV-102). Paketin mukana toimitetaa:

- Digiboksi
- Wifi –antenni (kiinnitetään digiboksiin)
- IR-vastaanotin (infrapunavastaanotin) kaukosäädintä varten + kiinnitystarra
- Virtalähde (muuntaja)
- Kaukosäädin
- HDMI-kaapeli
- Internet –kaapeli
- 2 x AAA paristoa kaukosäätimeen
- Käyttöohje

Laitteella on 12kk:n takuu toimituksesta. Paketissa mukana tulevat tavarat näkyvät alla:

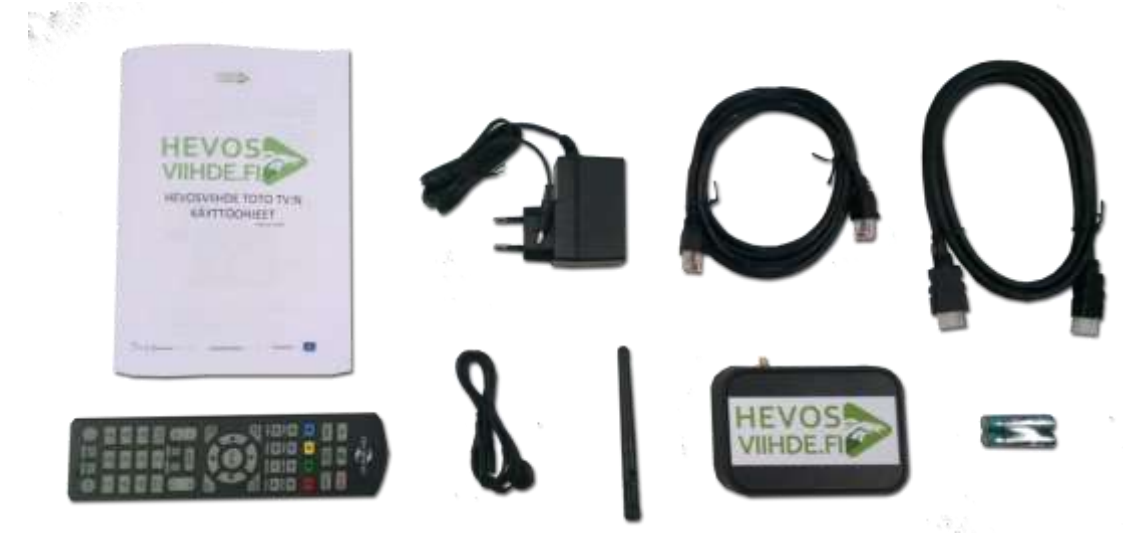

Digiboksi toimimiseksi tarvitaan:

- Internet yhteys, vähintään 2 Mbit/s
- Televisio, jossa HDMI –liitinpaikka

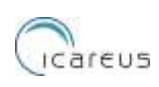

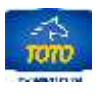

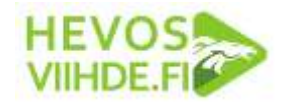

## <span id="page-3-0"></span>DIGIBOKSIN FYYSISET ASENNUSOHJEET

Seuraavia ohjeita tulee noudattaa asennettaessa Hevosviihden Toto-TV digiboksit välttääkseen laitteiden rikkoutumista ja takuun voimassa pysymiseksi:

- Älä asenna lähelle loisteputkia ja erityisesti niiden virtalähteitä
- Älä asenna lähelle hälytyslaitteita jotka käyttävät jonkinlaisia radioaaltoja
- Älä asenna digiboksia asentoon, jossa HDMI-johdon liitin osoittaa alaspäin, sillä kaapelipaino saattaa ajan kanssa vetää johdon irti
- Älä laita liikaa painoa HDMI liittimen päälle, sillä se voi rikkoutua
- Älä laita infrapuna vastaanottimen RJ12 johtoa RJ45 Ethernet –porttiin, sillä se voi vaurioittaa porttia
- Älä laita muuntajaa roikkumaan kattopistokkeesta alaspäin, koska se voi tipahtaa siitä oman painonsa takia.
- Kuulokkeita tai mitään muita laitteita, ei saa liittää Infrapuna –vastaanottimen porttiin.

## <span id="page-3-1"></span>DIGIBOKSIN KYTKEMINEN

Digiboksissa on kuusi liitin paikkaa, jotka näkyvät alla olevassa kuvassa vasemmalta oikealle: 1) AV out (erillinen ääniulostulo, jota ei tarvitse käyttää), 2) HDMI –ulostulo, 3) Internet –liitin, 4) Infrapuna-vastaanotimen liitin, 5) Wifi-antenninliitin ja 6)Virtalähteen liitin.

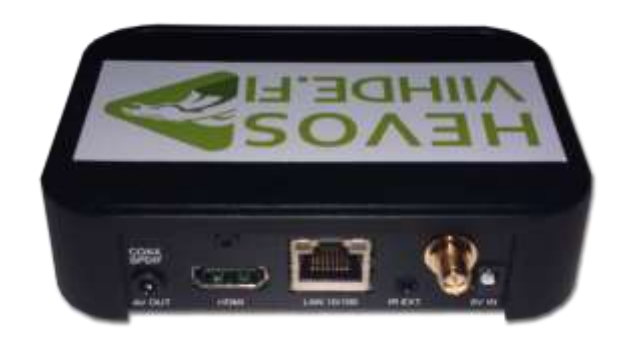

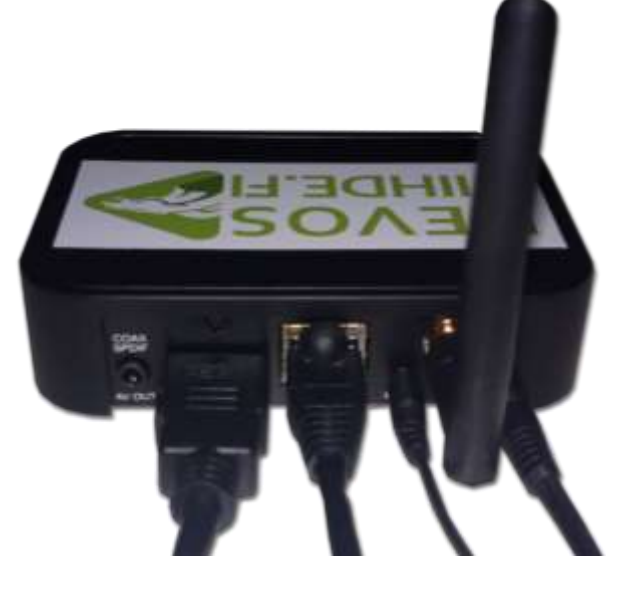

Kun vastaavat kaapelit ja liittimet kiinnitetään digiboksiin niin ne näkyvät alla olevassa kuvassa seuraavasti vasemmalta oikealle:

- HDMI Out, joka liitetään TV:ssä olevaan HDMI In –paikkaan
- LAN-johto, eli Internet -kaapeli
- IR –vastaanotin, joka asetetaan näkyviin, jotta siihen voidaan osoittaa kaukosäätimellä
- Wifi –antenni (jos sitä käytetään)
- Virtalähde

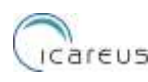

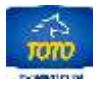

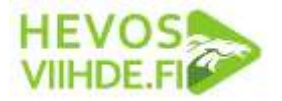

### <span id="page-4-0"></span>TOIMINTA

#### <span id="page-4-1"></span>Laitteen käynnistyminen

Kun laite käynnistyy, niin TV-ruudulla näkyvät seuraavat näkymät:

1. DUNE –splash ruutu

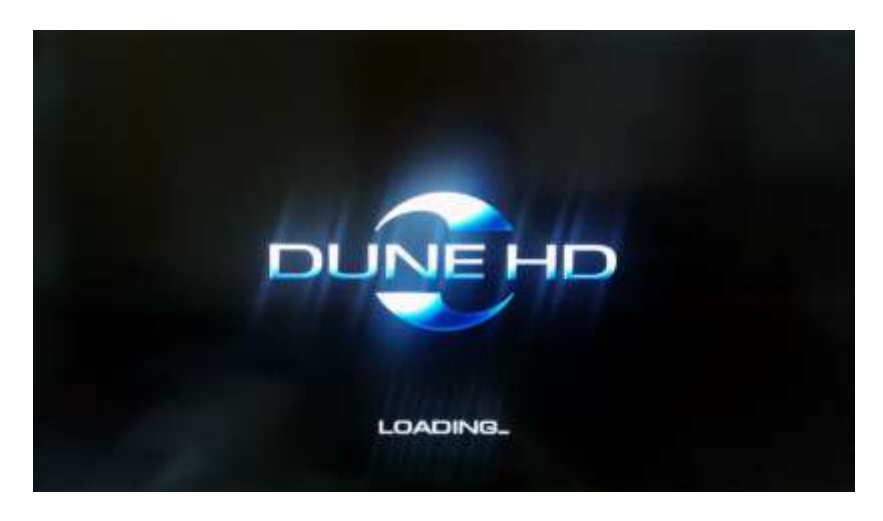

2. Hevosviihteen TotoTV –näkymä avautuu täysikokoisena:

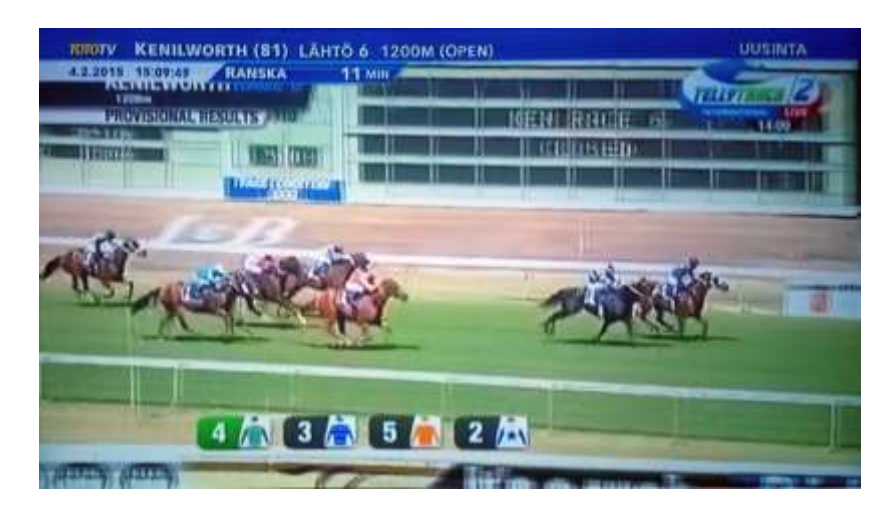

Tämän jälkeen Hevosviihteen TotoTV –palvelu on käytettävissä ja voit selata sen eri:

- Ravi TV –kanavia täysikokoisina tai osaruutukanavina
- Avata lähtölistoja
- Selata tuloksia

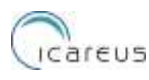

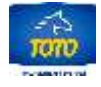

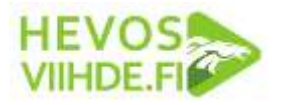

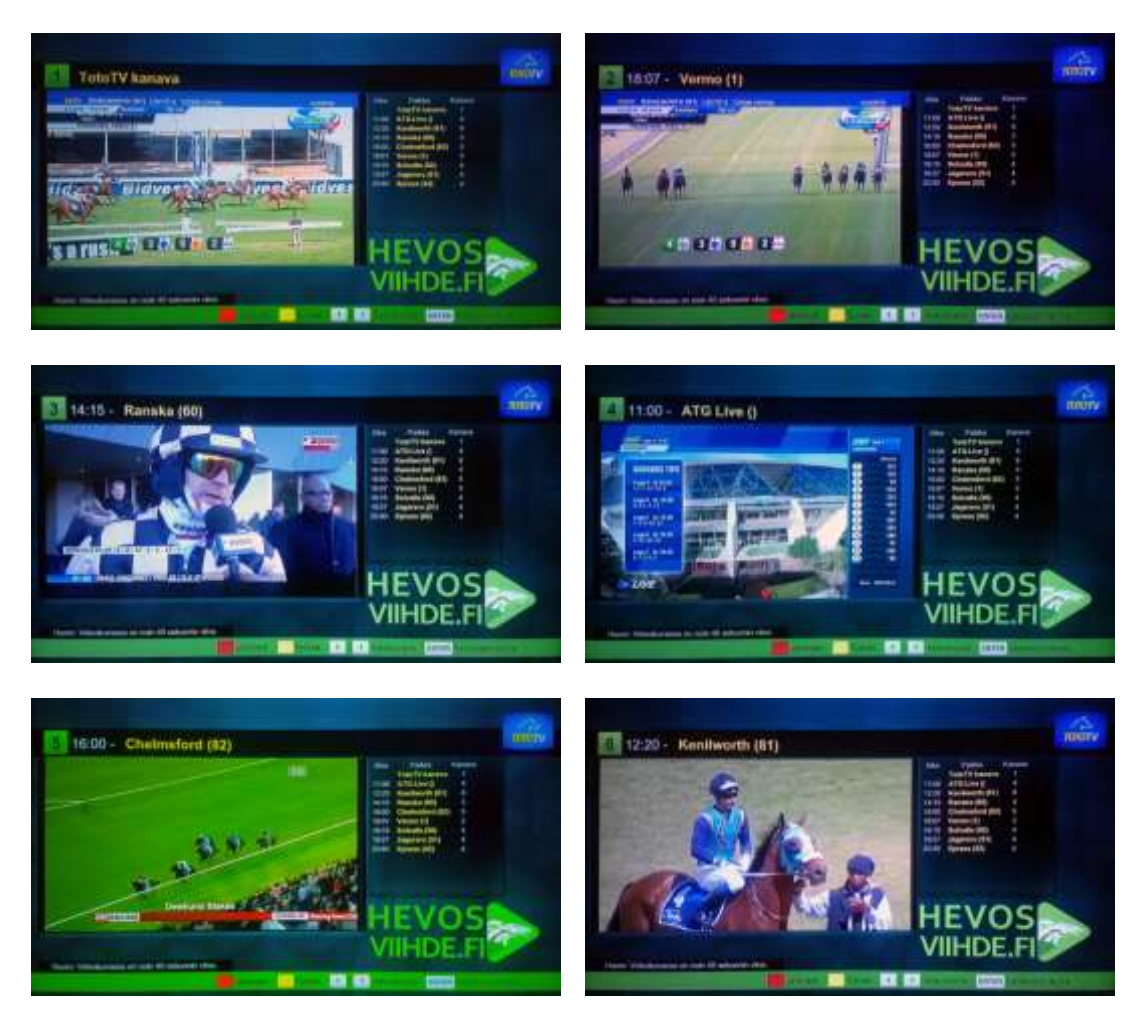

#### <span id="page-5-0"></span>Kaukosäädin

Laitteen mukana toimitetaan kaukosäädin joka näkyy kuvassa. Vasemmalla on vanhempi malli ja oikealla uudempi malli.

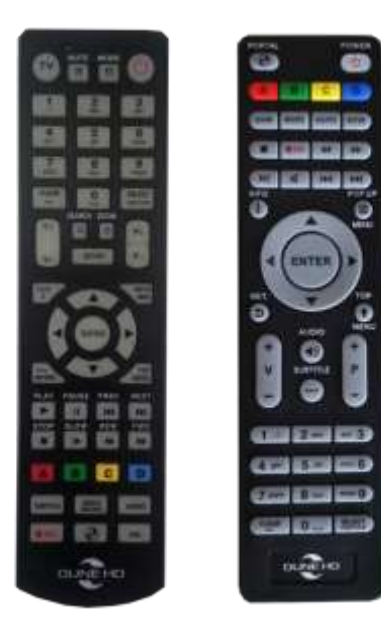

Kaukösäätimet painikkeiden päätoiminnot näkyvät TVkuvassa osaruutu tilassa. Ne ovat kuitenkin:

- Kanavanvaihto numeronäppäimillä 1-6
	- Kanavanvaihto P+/P- näppäimillä
	- Vaihto kokoruutu/osaruututilojen välillä [Enter] näppäimellä
	- Tulokset keltaisesta painikkeesta
	- Lähtölistat punaisesta painikkeesta
	- Sammutus/käynnistys on/off näppäimestä

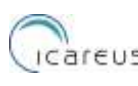

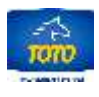

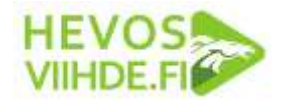

#### <span id="page-6-0"></span>WIFI -asennus ja muut asetukset

Laitteen asetukset eli "Setup" sivu on piillotettu käyttäjiltä jotta esimerkiksi asiakkaat jotka käyttävät Hevosviihde –boksia eivät pääse muuttamaan niitä. Henkilä kuntanne pääsee niihin kuitenkin käsiksi seuraavilla ohjeilla:

- 1. Paina kaukosäätimen Power –painikkeesta virta POIS (boksissa sininen valo)
- 2. Odota pari sekunttia kun boksi on sammunut (boksissa punainen valo)
- 3. Paina SINISTÄ "D" väripainiketta yhden tai useamman kerran kunnes boksiin syttyy taas SININEN valo.

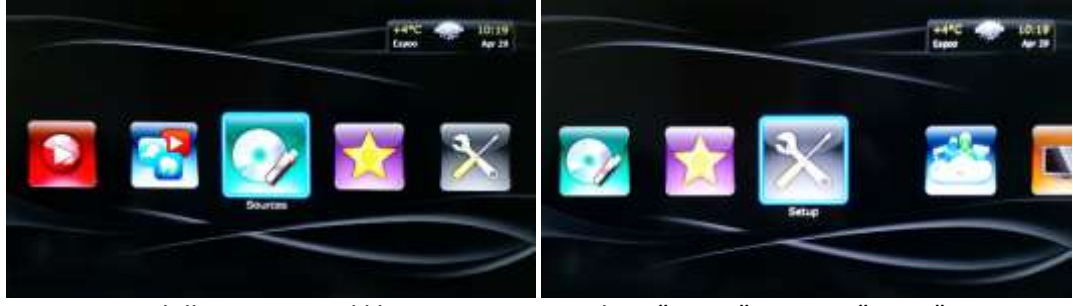

4. Kuvaruudulle avautuu valikko 5. Valitse "Setup" ja paina "Enter"

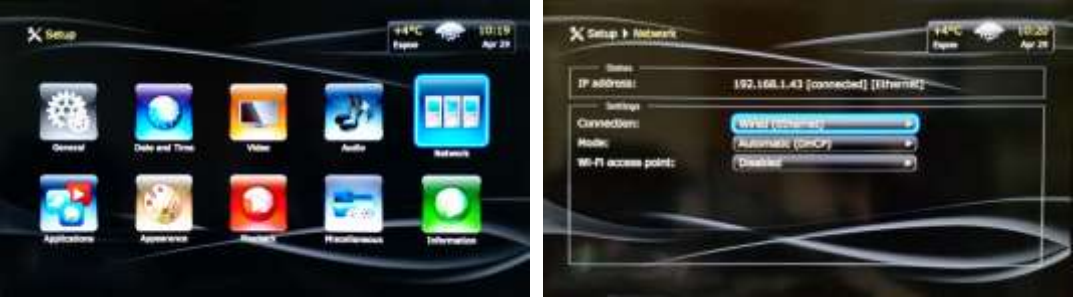

- 6. Setup avautuu, valitse "Network" 7. Aseta Wifi –verkkosi
- 

8. Palaa Hevosviihteeseen käynnistämällä laite uudestaan POWER –näppäimestä.

#### <span id="page-6-1"></span>ONGELMATILANTEET

<span id="page-6-2"></span>Mitä teen, jos kuva ei näy?

- Tarkasta onko televisio päällä ja valittuna oikea lähde (hdmi).
- Onko digiboksi päällä? Molempien valojen pitää vilkkua verkkoliitännässä. Jos valot eivät vilku verkkoliitännässä, tarkista onko virtanappi pohjassa ja virtajohto paikallaan.

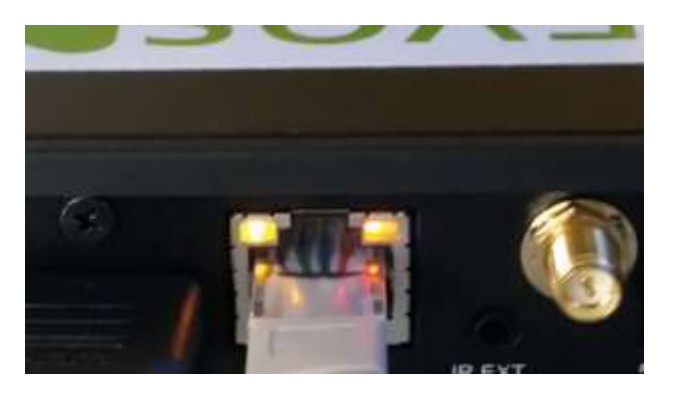

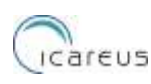

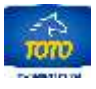

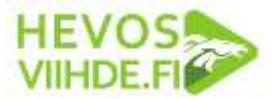

- Tarkista toimiiko Internet –yhteys muuten? HUOM. Joskus Internet -modeemi / ADSLreitin saattaa päästää perusnetti liikenteen läpi, mutta on mennyt jumiin Fintoton streamin kanssa. Tällöin poista Internet -modeemin / ADSL-reitittimen virrat irrottamalla se seinästä 5 sekunnin ajaksi ja laita sitten virrat uudestaan päälle. Käynnistä digiboksi uudestaan.
- Jos kuva ei edelleenkään näy, niin irrota virtajohto hetkeksi ja laita se takaisin . Odota noin 10 sek. ennen kuin painat samasta napista virran takaisin päälle. Laitteen käynnistyminen kestää noin 2 min.

#### <span id="page-7-0"></span>Jos kaukosäädin ei reagoi painalluksiin?

- Tarkista, että musta infrapunasilmä (IR-vastaanotin) on kiinni digiboksissa sekä näkyvillä eli kaukosäätimellä voi sitä osoittaa.
- Tarkista, että patterit eivät ole loppuneet kaukosäätimestä.
- Tarkista, että iptv-laite on kytkettynä hdmi-johdolla televisoon.

## <span id="page-7-1"></span>TUKIPALVELUT

Viimeisimmät tiedot voit tarkistaa [www.hevosviihde.fi](http://www.hevosviihde.fi/) –sivuilta.

Mikä edellä esitetyt ohjeet eivät auta, niin voitte olla yhteydessä:

Icareus –tukeen Sähköposti: [production@icareus.com](mailto:production@icareus.com) Puhelin: 09-22890801

Kun olette yhteydessä, niin ilmoittakaa:

- Yrityksenne nimi
- Yhteystietonne: sähköposti & kännykkänumero
- Sekä pyrkikää kuvaamaan ongelmatilanne mahdollisimman hyvin:
	- o Mikä ongelma?
	- o Koska alkanut?
	- o Mitä olette tehneet sen ratkaisemiseksi?

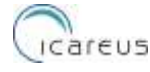

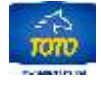